# Small Office Communications Center (SOCC) Version 2 Testing Results Document

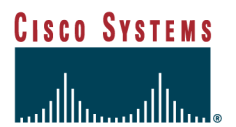

## **Table of Contents**

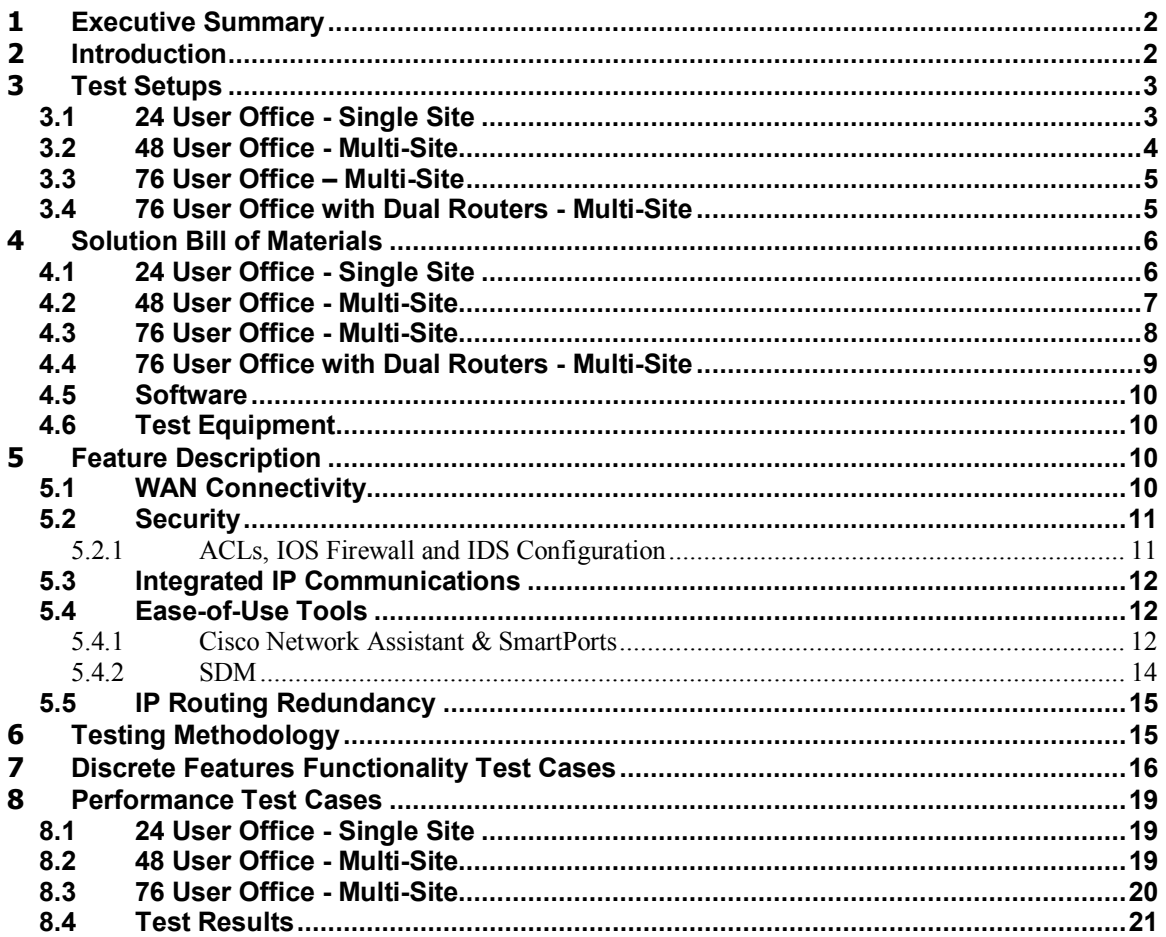

## **Table of Figures**

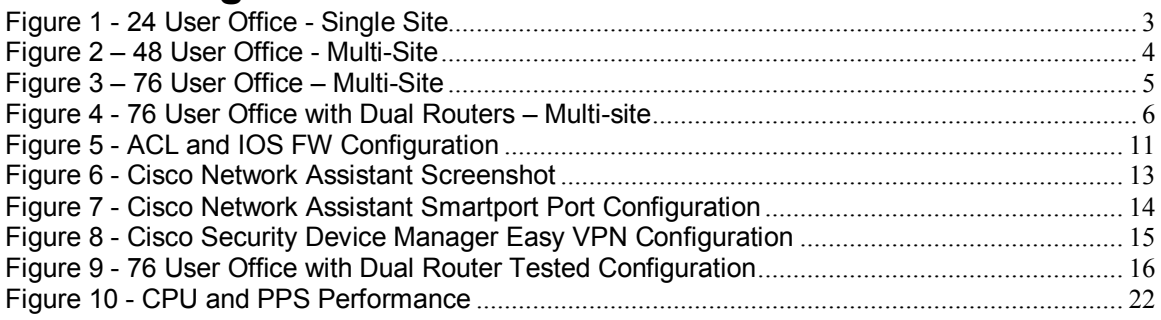

## **1 Executive Summary**

In an effort to demonstrate the superior performance and flexibility of its Small Office Communication Center (SOCC) solution, Cisco Systems recently performed a series of tests at its Enterprise Solutions Engineering labs. The lead solution designer was Mohamed Babikir, a Solutions Development Manager in Cisco's Commercial Marketing organization, working in partnership with Cisco's Enterprise Solutions Engineering organization, various business units, and field representatives.

The Cisco team performed profile testing based on four different office models, ranging from a single site standalone office with 24 users, to a more sophisticated business with branch locations, teleworkers, and 76 users.

The tests used an IP-based Virtual Private Network (VPN) as the primary WAN transport. Each test profile also incorporated a variety of security features as part of an end-to-end security solution. Some examples included Stateful IOS Firewall (CBAC) for Internet traffic, an Intrusion Detection System (IDS) for both intra-site and inter-site traffic, Cisco IOS-based Intrusion Protection Systems (IPS), and site-to-site and multipoint VPNs. Our tests also included converged voice and data communications, using a combination of Cisco CallManager Express and Cisco Unity Express. We also tested a remote phone configuration tailored for teleworkers. Cisco Network Assistant (CAN) was used for monitoring, configuration, and maintenance of the SMB network, leveraging Cisco Smartports.

After testing specific product features, the Cisco team evaluated the overall solution performance for each profile, gradually increasing the load and complexity of each solution.

The results were outstanding. Even under highly stressful conditions, running fully loaded voice applications and fully loaded end-to-end security, all features remained available and performed as expected. Steady-state CPU and Packet Per Second (PPS) switching load incurred during each profile test demonstrated that the SOCC solution delivers the performance and resiliency needed for businesses of all sizes.

Together, these profile tests provide a compelling proof point that the SOCC solution succeeds in providing right-sized, comprehensive solutions that deliver real bottom-line benefits for small and medium businesses.

### **2 Introduction**

This document summarizes test findings for the SOCC2 version 2 solution, which was conducted at the ESE labs as a partnership between Cisco's Commercial Marketing, Enterprise Solutions Engineering, various business units, and field representatives. This document should be used in conjunction with the SOCC2 Test Requirements Document, which details the test criteria, and the different requirements captured from different stakeholders for the purpose of creating an integrated office solution featuring the Next Generation Integrated Services Routers (ISR).

Profile testing, which also can be referred to as Proof of Concept (POC) testing, has been used to confirm that functional design requirements have been met with an adequate performance safety and acceptance factor. Profile testing has been divided into two likely deployment models that would be seen in an actual customer environment. The first is a "Single Site," which is a fully contained standalone office. In this model, all network services are provided locally. This model would be expected in a small stand-alone SMB environment. The other model is a "Multi-Site," which is a

confederation of SMB offices typically configured in a hub and spoke topology. With this model, the SMB customer has a central campus that provides many common services to multiple branch and teleworker offices. Our testing focused on four different office profiles:

- o 24 user Office Single Site
- o 48 user Office Multi-Site
- o 76 user Office Multi-Site
- o 76 user Office with Dual Routers Multi-Site

*Note: The limitation of 76-user support was due to the CCME license, which was available in the IOS image we received for the testing phase. By the official release of the Next Generation ISR routers, this limit will go up to 96 users. Based on our test findings, we believe the NG ISR routers can support 96 CCME with very minimal added*  loads. In our next phase of testing we will run a test scenario with 96 CCME and update *this document with the findings.* 

#### **3 Test Setups**

Below are the 4 different office profiles and their associated tested architectures.

#### **3.1 24 User Office - Single Site**

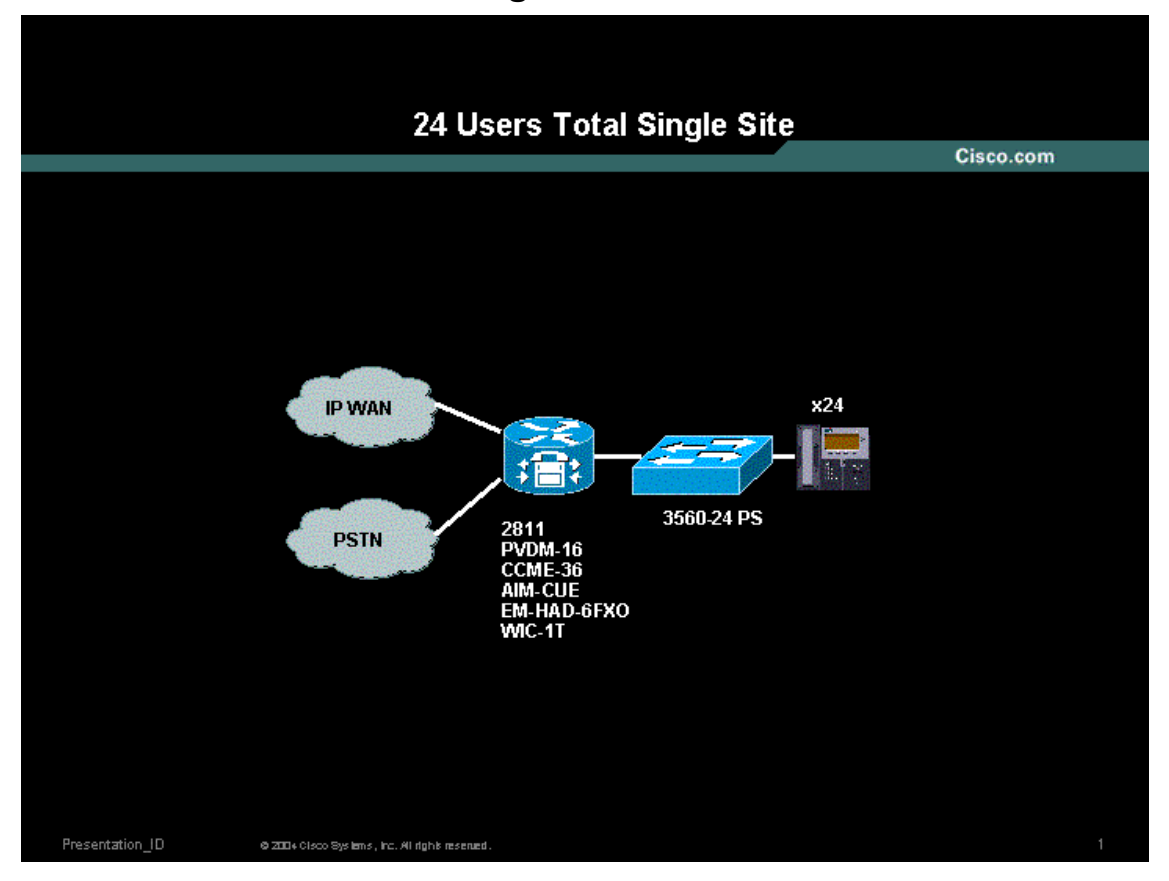

**Figure 1 - 24 User Office - Single Site** 

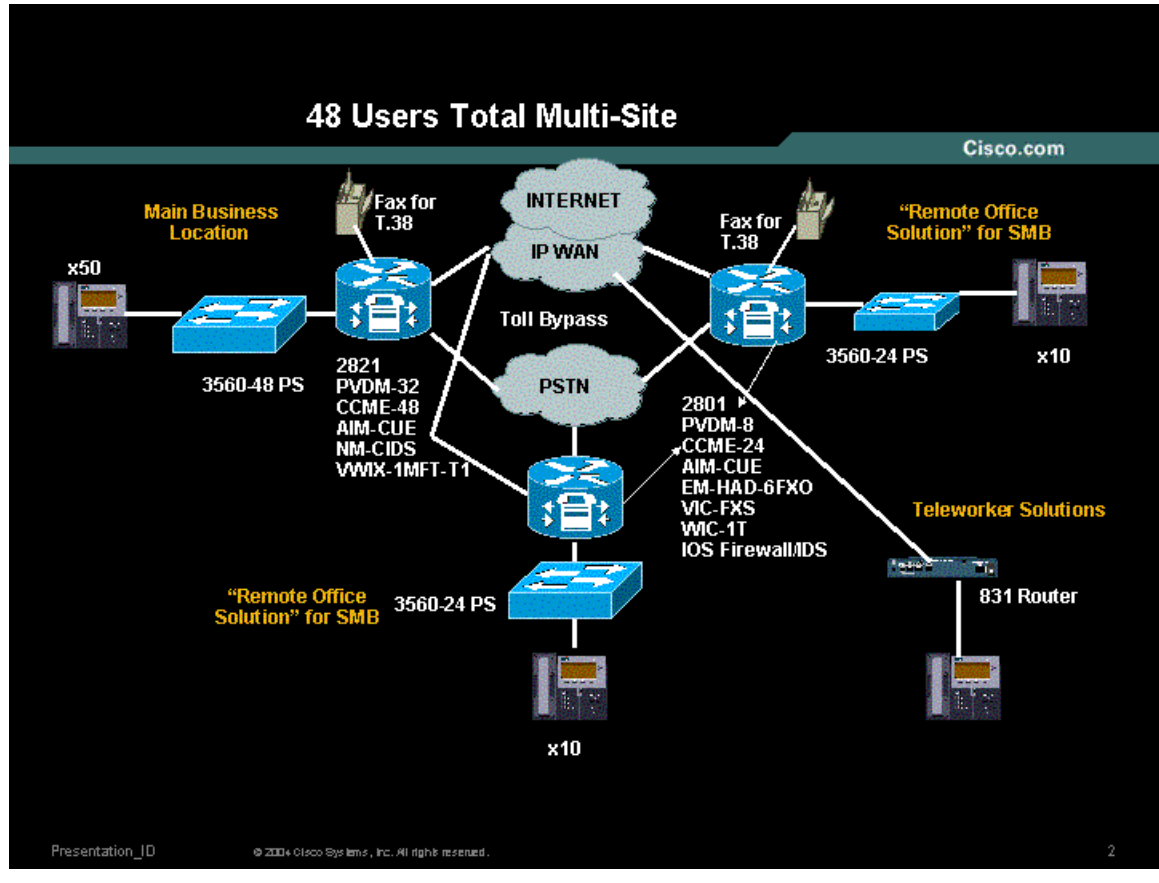

**Figure 2 – 48 User Office - Multi-Site** 

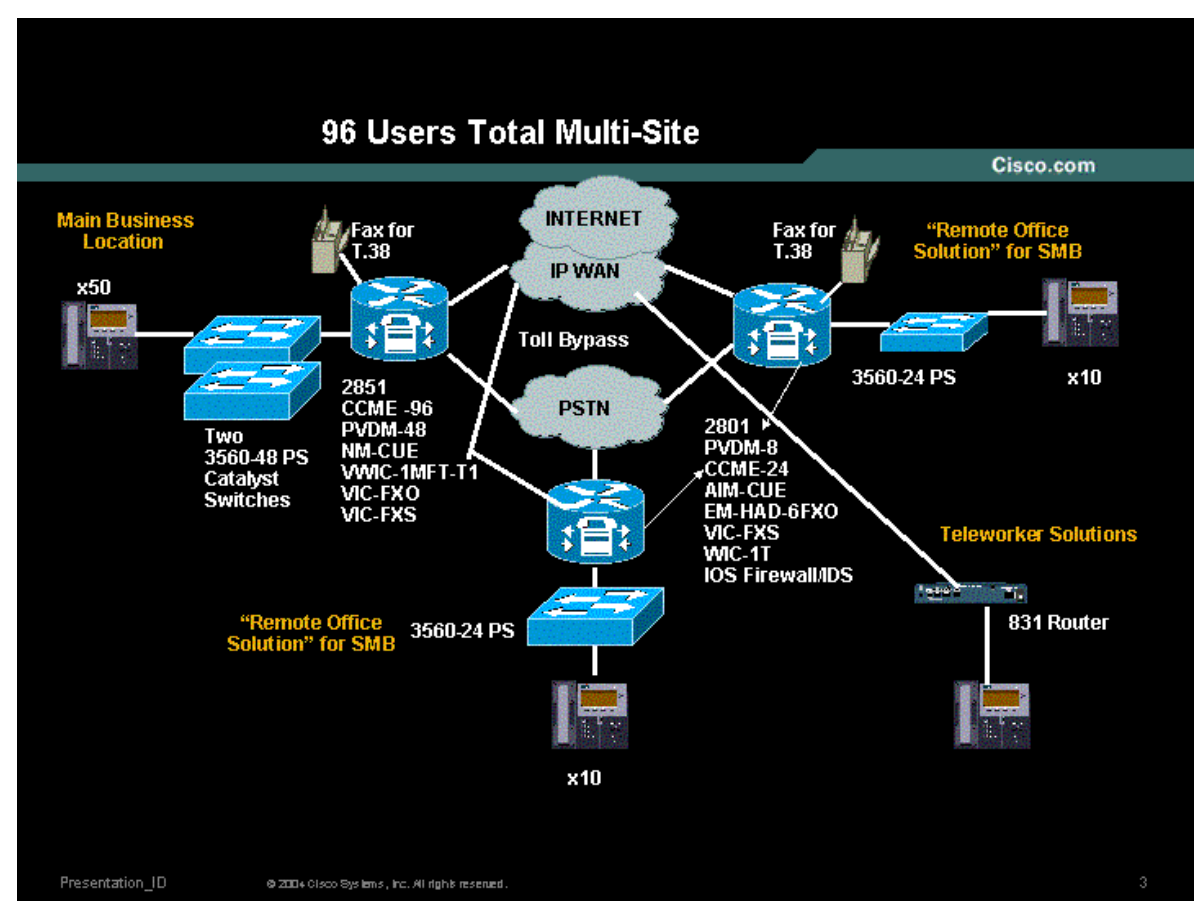

**Figure 3 – 76 User Office – Multi-Site** 

#### **3.4 76 User Office with Dual Routers - Multi-Site**

 In this configuration we have two 2851 routers in the HQ forming an HSRP virtual group, two remote office routers each with a 2801, and a telecommuter/SOHO user based on an 831 router.

 The two routers in the HQ site each connect to a 3560-48 PS LAN switch via an 802.1Q trunk. Redundancy is provided by a trunk connection between each of the 3560- PS LAN switches therefore providing connectivity for LAN devices to each of the office routers. Three VLANs will be configured, one for voice, one for data, and one for the DMZ traffic. There are two T1 WAN interfaces in each 2851 router that are bundled together via MultiLink PPP (MLPPP) and connected to a simulated ISP Internet connection. In addition, T1 voice interfaces are installed in each router that connect to a simulated PSTN switch. Each of the dual routers is designated as a primary for a specific service. One of the 2851 routers is designated as the primary voice router and the backup for the Data and DMZ router. The other 2851 router is designated as the primary Data and DMZ router and the backup for the primary voice router. The primary 2851 voice router hosts the Voicemail Network Module for storing voice mail messages. The primary Data and DMZ router will host the Intrusion Detection System (IDS) Network Module for inline intrusion detection. IOS FW *a.k.a* Content Based Access Control (CBAC) is enabled on both 2851 routers by configuring access lists and the *IP Inspect in* command statements on all interfaces serving the office network. The *SIMClient* Tool is used to simulate the IP phone clients that register with CME and generate phone calls. The *Chariot* tool is used to generate data packets to simulate data traffic to and from the Internet, LAN and DMZ.

Each 2851 router has an instance of the Cisco CallManager Express (CCME) software. The IP phones register with the virtual HSRP address, which is bound to the primary 2851 router. In the unlikely case of a failure to the primary voice router, all the phones will re-register with the backup 2851 Data/DMZ router and voice traffic will be routed through this router.

T.38 fax calls were placed to and from the HQ site to one of the remote offices.

 Each remote office is composed of a 2801 router and a 3560-24 PS LAN switch. Each 2801 hs a T1 interface to simulate data traffic going into the WAN cloud, and a Foreign Exchange Office/interface (FXO/FXS) interfaces to simulate the IP phone and fax calls going into the PSTN cloud.

 The IP WAN/Internet Cloud is composed of *3DES IPSec Dynamic Multipoint Virtual Private Network (DMVPN)* running between the HQ routers and each of the Remote routers over the simulated Internet WAN.

Note: DMVPN was configured in a Hub-and-Spoke configuration and no spoke-to-spoke traffic was tested.

 Several ease of use tools are used to configure the different devices, including: Smartports, Cisco Network Assistant (CNA), and Security Device Manager (SDM).

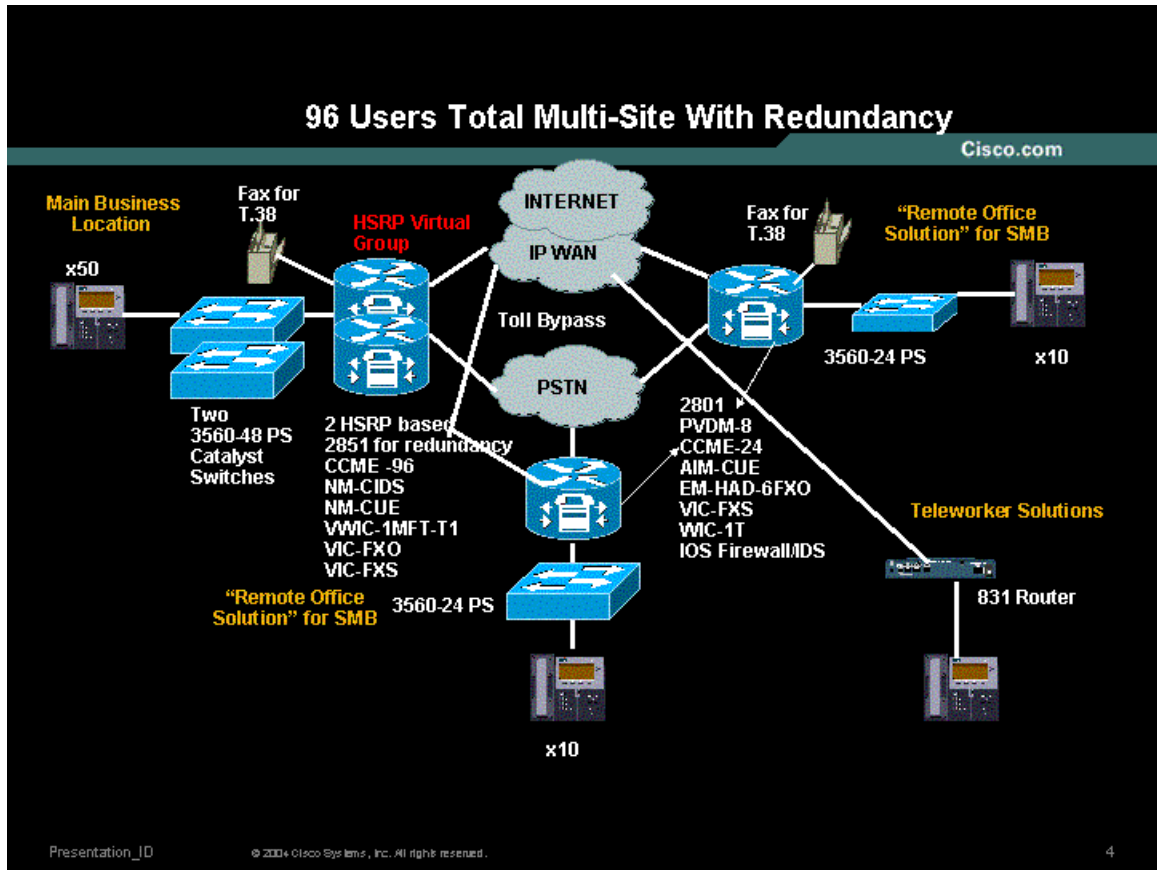

**Figure 4 - 76 User Office with Dual Routers – Multi-site** 

### **4 Solution Bill of Materials**

#### **4.1 24 User Office - Single Site**

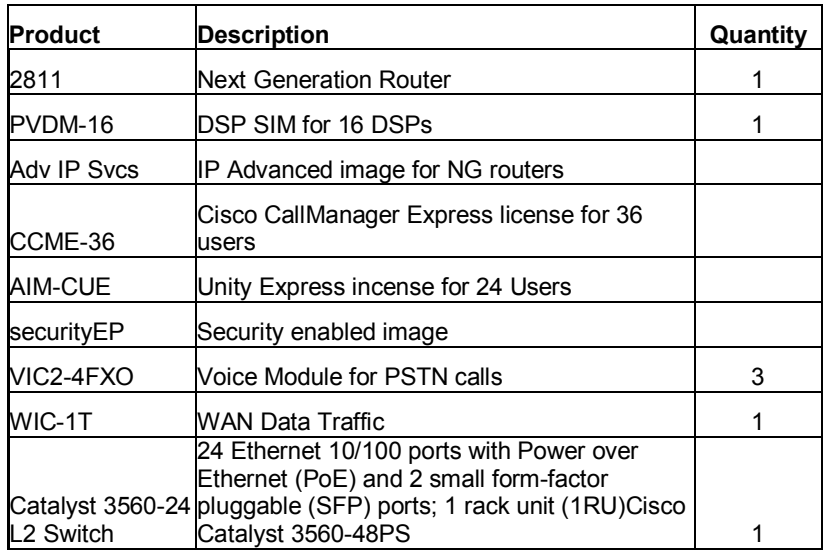

## **4.2 48 User Office - Multi-Site**

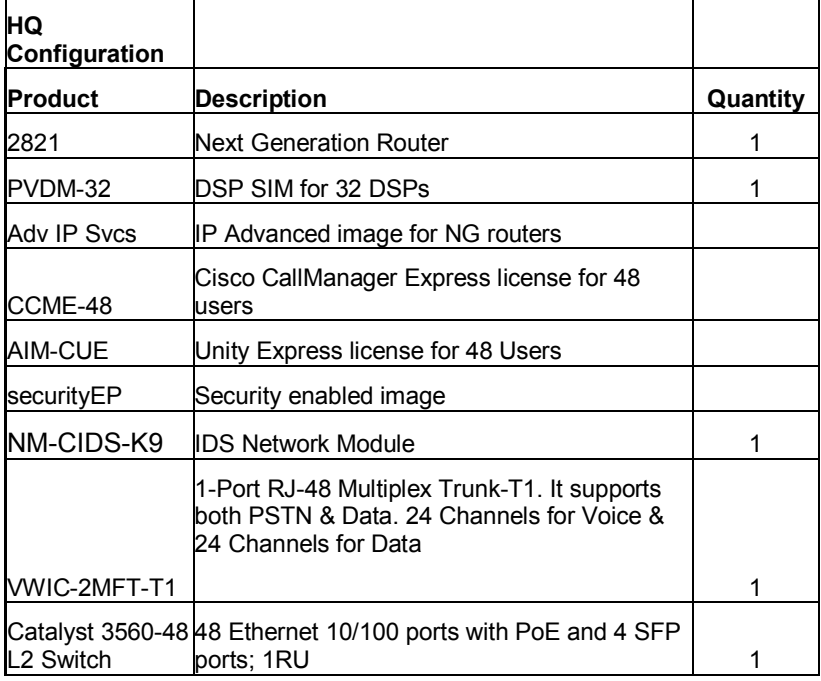

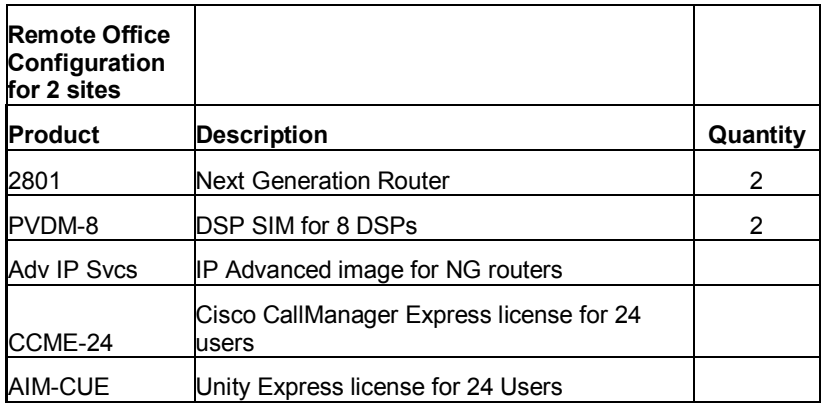

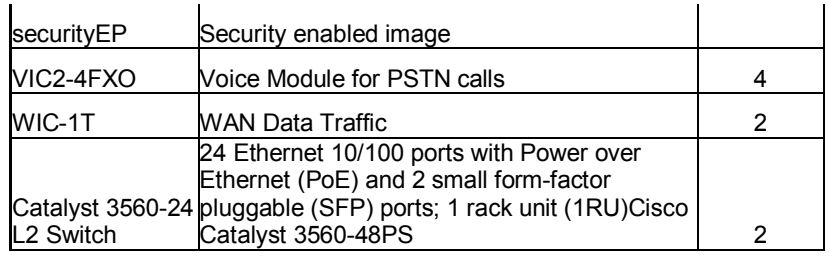

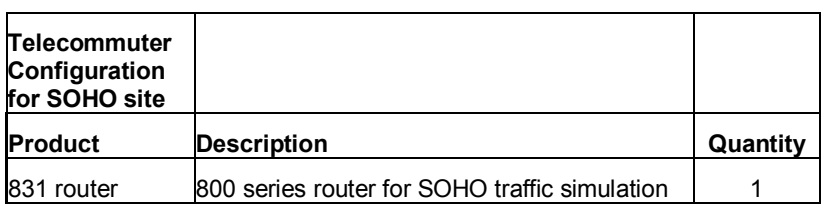

### **4.3 76 User Office - Multi-Site**

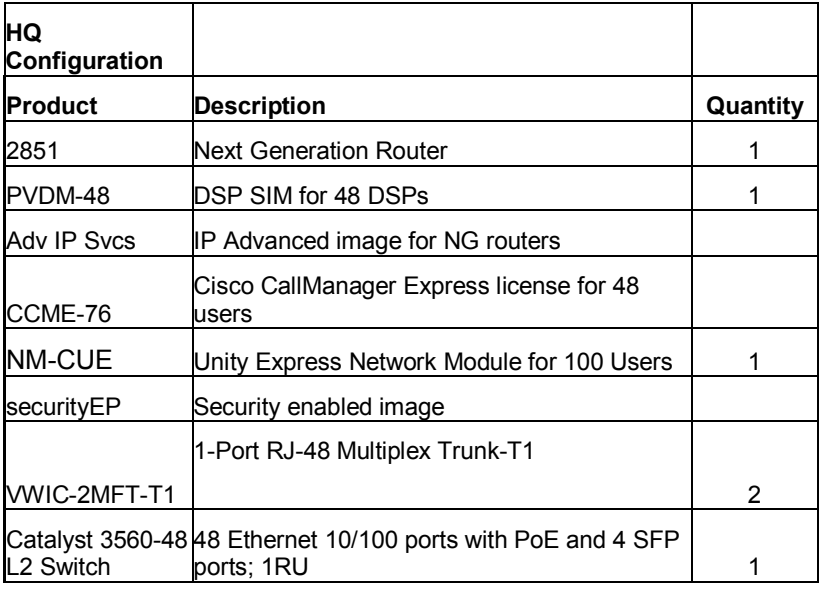

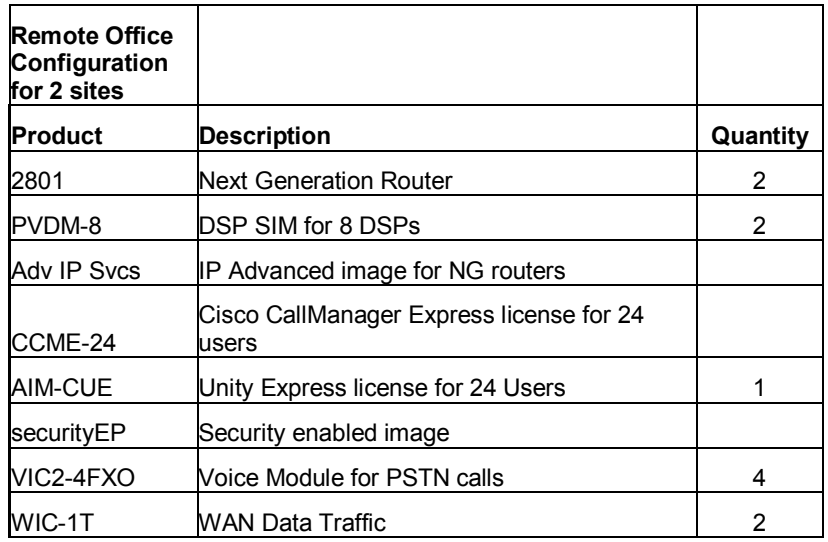

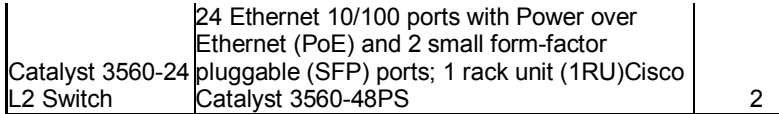

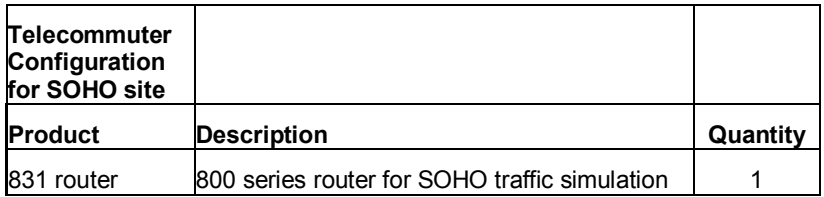

#### **4.4 76 User Office with Dual Routers - Multi-Site**

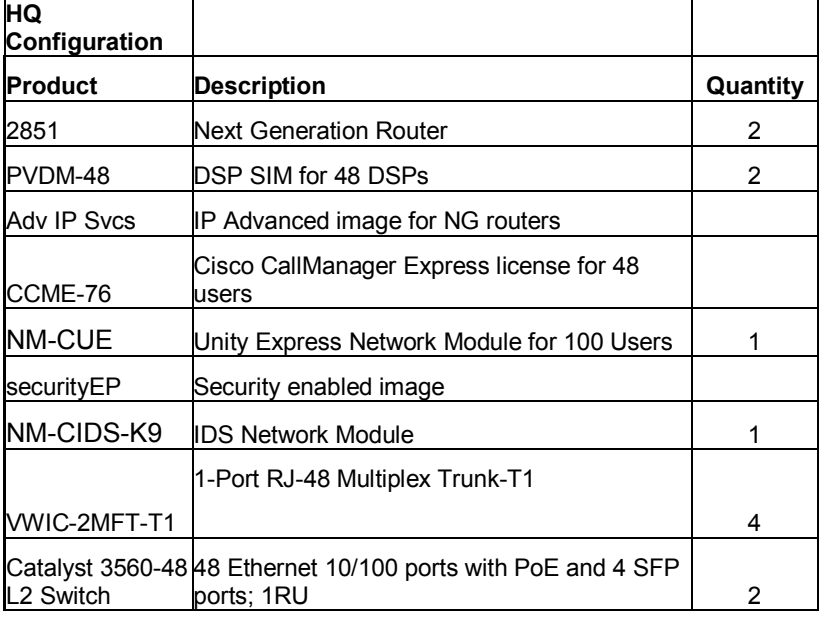

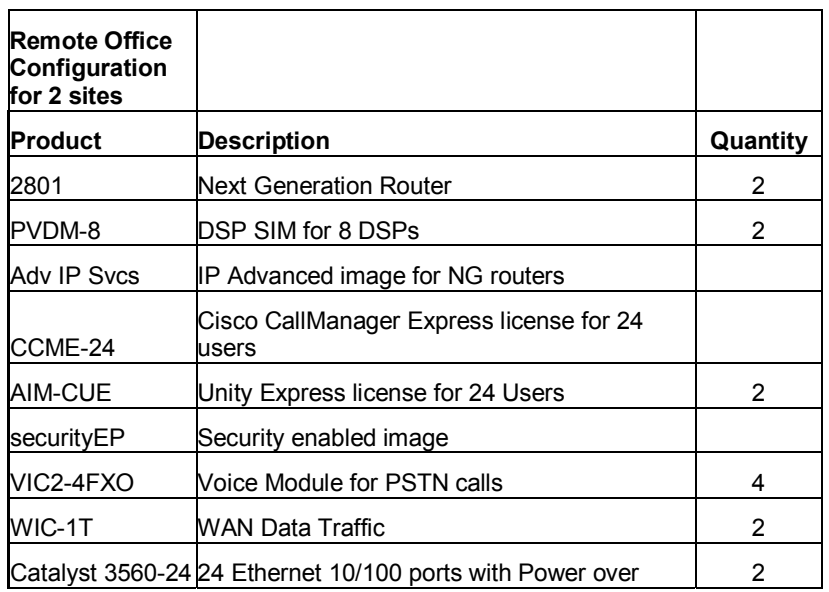

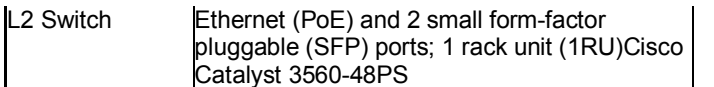

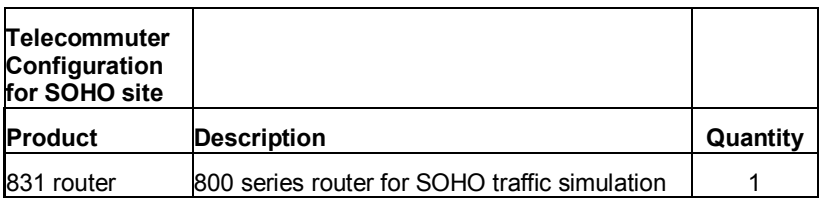

#### **4.5 Software**

For these tests, we were not able to obtain generally-available IOS images for Next Generation routers because these products have not been announced yet. We were limited to testing with private images and engineering builds. NG routers 2800 and 1800 will start shipment with image *12.3(8) T4*. Our testing was based on an experimental release of this image.

#### **4.6 Test Equipment**

Throughout the testing setup, we configured a variety of routers, switches and servers to create the test bed. These devices were used to generate traffic loads and gathering results. The devices were used in a way that would not introduce any negative impact on the test results. These devices are not part of the Bill of Materials Section and need not be specified.

## **5 Feature Description**

#### **5.1 WAN Connectivity**

The primary WAN transport used was an IP-based VPN. IP VPNs are capable of supporting IP telephony, converged IP, and legacy applications. IP-based VPNs are also compatible with secure partner connections, teleworker, and small/remote branch connections over broadband. When economic or business restrictions prevent the deployment of an IP-based VPN, other VPNs, Layer 2, and legacy private WAN technologies are supported. In our testing, 3DES VPN will be tested over T1 WAN Links.

In the design of our testing we used a WAN cloud consisted of a DMVPN over T1 WAN links. DMVPN was configured in a hub-and-spoke configuration where the primary benefit realized is the ease of headend configuration where a single multipoint GRE interface is configured for all spokes. Although DMVPN does support dynamic tunnel creation between spokes, that functionality was not tested in this phase of SOCC testing. For more technical information about DMVPN, please visit:

http://www.cisco.com/warp/customer/105/dmvpn.html

We have also deployed EasyVPN between the Cisco 831 SOHO router and the hub routers as a demonstration of a data-only teleworker configuration. A remote phone configuration was also tested, and is discussed later in this document.

#### **5.2 Security**

Our testing incorporated many security features, forming an end-to-end security offering. Some of the features used were: Static IPSec with GRE tunneling for site-to-site VPN; dynamic multipoint VPN, NAT and Stateful IOS Firewall (CBAC) for Internet traffic' and IDS for both intra-site and inter-site traffic using NM-CIDS-K9 in the 48 and 76 user segments; and IOS-based Intrusion Protection Systems (IPS).

#### **5.2.1 ACLs, IOS Firewall and IDS Configuration**

The recommended philosophy for securing the office network is as follows.

- Use ACLs to tightly restrict traffic inbound to the office network at every entry point.
- Configure firewall inspection (see Figure 21) and IDS protection anywhere external sources of traffic are introduced into the office network (see Figure 22).
- The DMZ is considered a traffic sink, and hosts on the DMZ shall not initiate any sessions. Only inbound sessions are allowed to initiate sessions back to the source, whether it's a LAN- or Internet-based host.

Security policies were configured as follows:

- Packets flow from the Perimeter (source) to the Perimeter (destination).
- ACL policies are applied at the Perimeter (source) to filter inbound traffic.
- Firewall inspection and IDS packet monitoring is applied at the source of inbound packet flows.

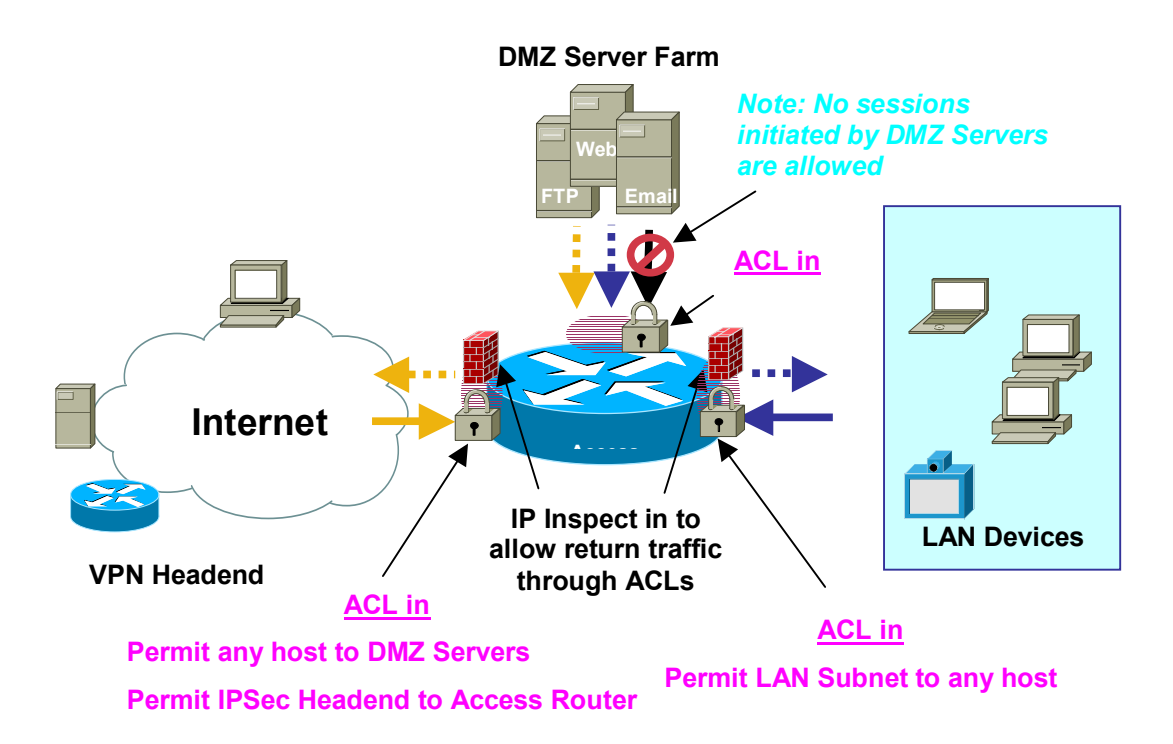

**Figure 5 - ACL and IOS FW Configuration**

#### **5.3 Integrated IP Communications**

Our tests deployed converged voice and data communications using a combination of Cisco CallManager Express (CCME) and Cisco Unity Express (CUE). CCME lets customers enable feature-rich branch or small office call processing via their existing or planned multiservice access routing platform. In conjunction with CCME, CUE offers integrated voice mail and auto attendant functionality. Together, CCME and CUE provide a simple, consistent, distributed architecture that can be easily replicated for multiple small branch locations across an enterprise network. We also tested a remote phone configuration tailored for teleworkers, where call processing is performed by the central site CME for the teleworker IP phone. Teleworker voice mail is also supported and located in the central site CUE module. We tested remote phone support with DMVPN only because this feature is not supported over EZVPN.

#### **5.4 Ease-of-Use Tools**

#### **5.4.1 Cisco Network Assistant & SmartPorts**

Cisco Network Assistant integrates monitoring, configuration, and maintenance of the SMB network, providing all the functionality required to maximize network value by leveraging Cisco Smartports. This is offered at zero cost to the reseller or end user, since CNA is available as a free download from CCO. Cisco Smartports enable Cisco partners and customers with limited Cisco IOS Knowledge to take full advantage of Cisco's Best Practices in the deployment of advanced services such as IP telephony.

In our tests, the Smartports feature was used to configure multiple ports on the Catalyst 3560 POE switches for setting up IP phones and desktops. It was also used to configure trunk ports to the router. Smartports was also used to configure security and QoS features for IP phones and desktops by applying Cisco recommended settings through GUI interface. Below is a screen snapshot of the CNA tool:

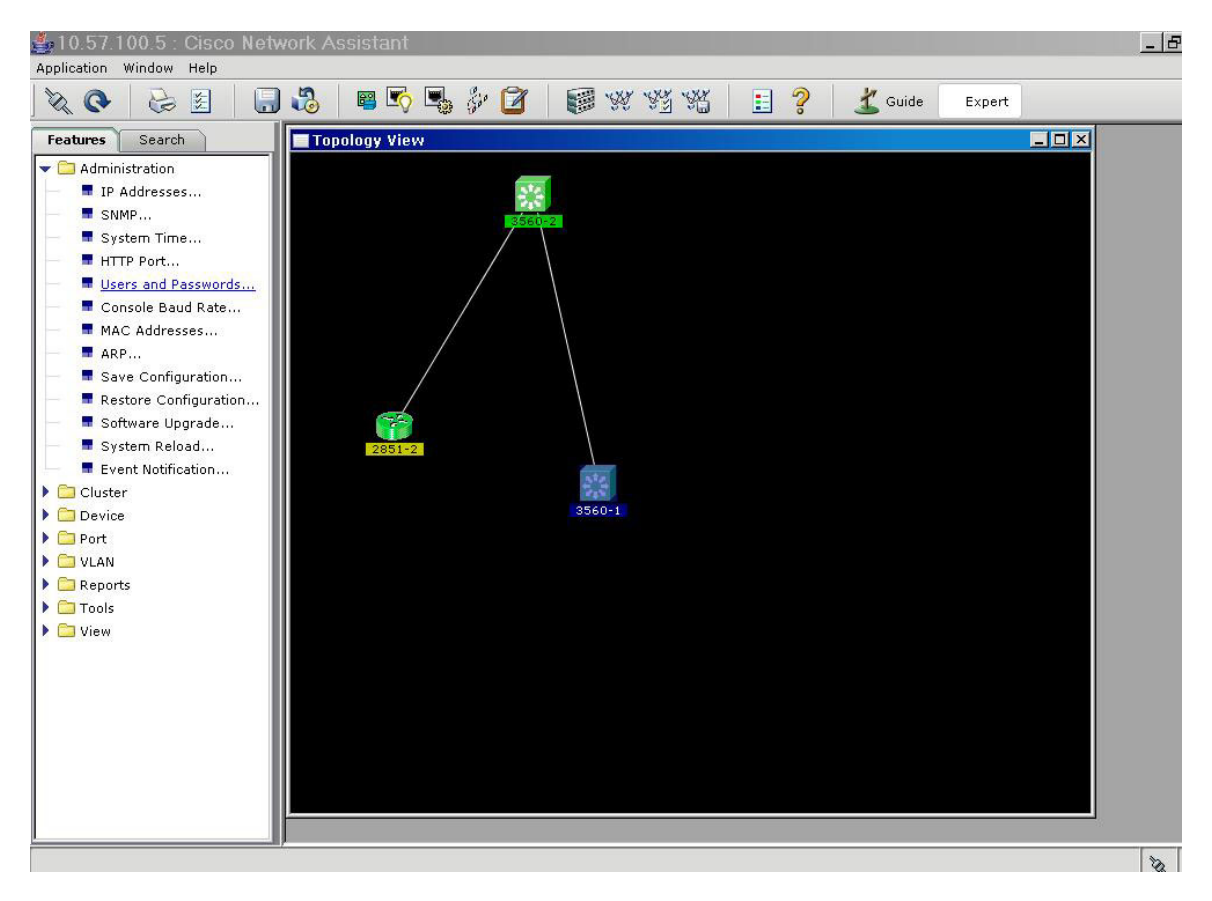

**Figure 6 - Cisco Network Assistant Screenshot**

Below is a snapshot of the SmarPort GUI we used during the testing, launched from within the CNA tool:

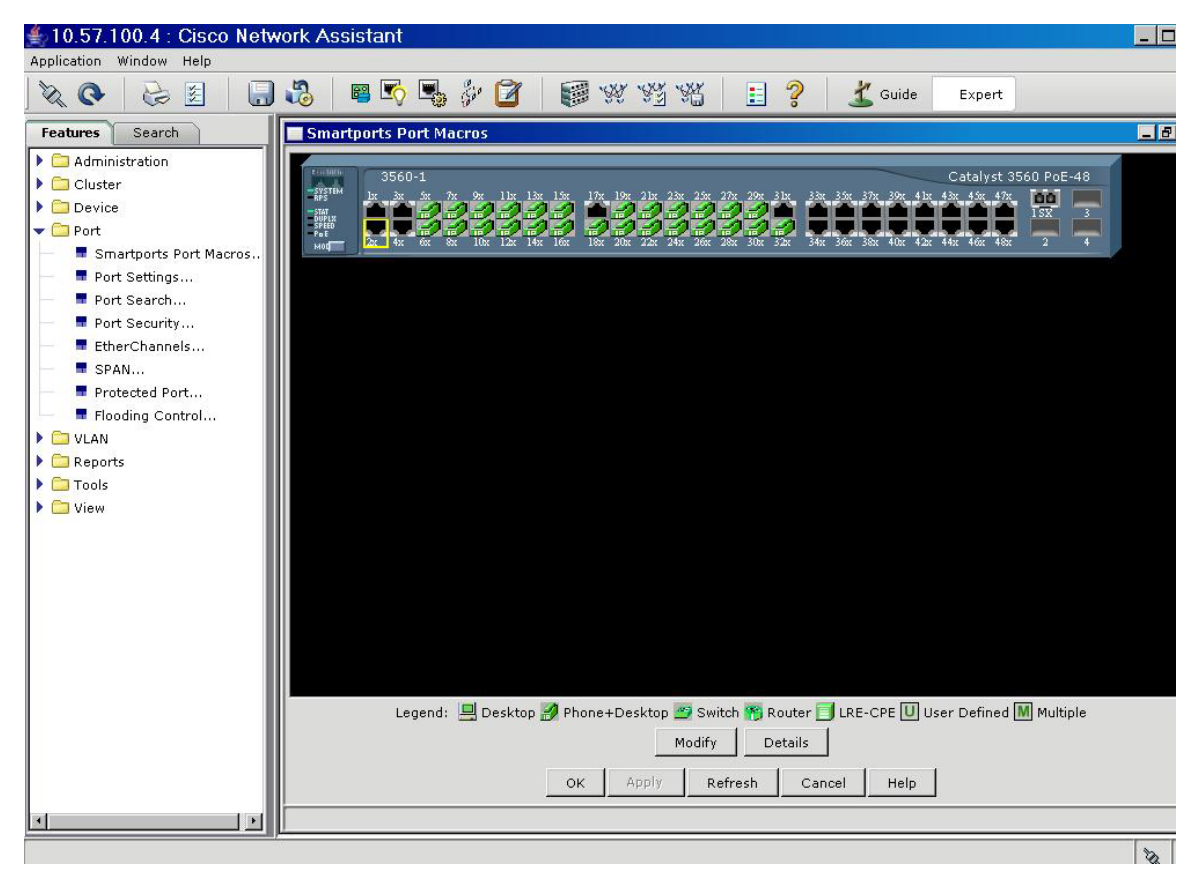

**Figure 7 - Cisco Network Assistant Smartport Port Configuration**

#### **5.4.2 SDM**

The Cisco Security Device Manager (SDM) is an intuitive, easy to use, web-based device management tool embedded within the Cisco IOS access routers. SDM was used to configure the Next Generation routers and all of the associated IOS-based Security features.

We used the SDM tool in the SOCC Version2 solution tests for:

- 1. **Configuring Easy VPN** between the remote teleworker to the headquarters site.
- 2. **Security Audit**: after applying the firewall and VPN settings, a security audit was done to test the security of the network.
- 3. Show the Configuration Overview and get a high level snapshot of the router resources like interface and configuration.

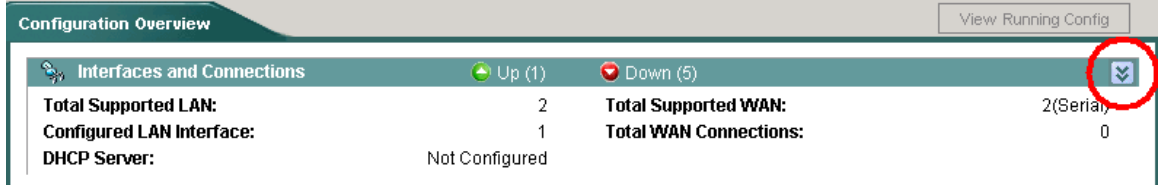

To show more information

| <b>Configuration Overview</b>            |                  |                               | View Running Config |
|------------------------------------------|------------------|-------------------------------|---------------------|
| ್ಲಿ<br><b>Interfaces and Connections</b> | $\Theta$ Up (1), | $\bigcirc$ Down (5)           | ∡                   |
| <b>Total Supported LAN:</b>              | 2                | <b>Total Supported WAN:</b>   | 2(Serial)           |
| <b>Configured LAN Interface:</b>         |                  | <b>Total WAN Connections:</b> |                     |
| <b>DHCP Server:</b>                      | Not Configured   |                               |                     |
| <b>DHCP Pool:</b>                        |                  | No. of DHCP Clients:          |                     |
| Interface                                | <b>Type</b>      | <b>IP/Mask</b>                | <b>Description</b>  |
| <b>BRIOO</b>                             | <b>BRI</b>       | no ip address                 |                     |
| FastEthernet0/0                          | 10/100Ethernet   | 172.28.49.126/27              |                     |
| lFastEthernet0/1                         | 10/100Ethernet   | no ip address                 |                     |

**Figure 8 - Cisco Security Device Manager Easy VPN Configuration** 

#### **5.5 IP Routing Redundancy**

IP routing redundancy provides support for transparent fail-over at the first-hop IP router. We deployed the Hot Standby Routing Protocol (HSRP) to test failover of IP phones and PSTN trunks. This test was used on the 76-user segment. In our tests, HSRP was configured between the two 2851 routers in the main business location for the 76-user segment profile. Two HSRP groups were configured: one for voice and the other for data. One 2851 router was designated as a primary voice router. It had 2 T1s for voice and 1 T1 for data. The other 2851 was designated as a primary data router. It had 2 T1s for data and 1 T1 for voice.

### **6 Testing Methodology**

The below diagram illustrates the test topology that was deployed for the multi-site 48 to 76-ser dual router profile. It depicts all the test tools and how the main office and remote offices were simulated over the WAN cloud. The color-coded lines show the various links and how voice, LAN data, and data DMZ traffic is routed in the network. This topology shows where and how traffic was generated and can be used as a reference to how the other office profiles were tested.

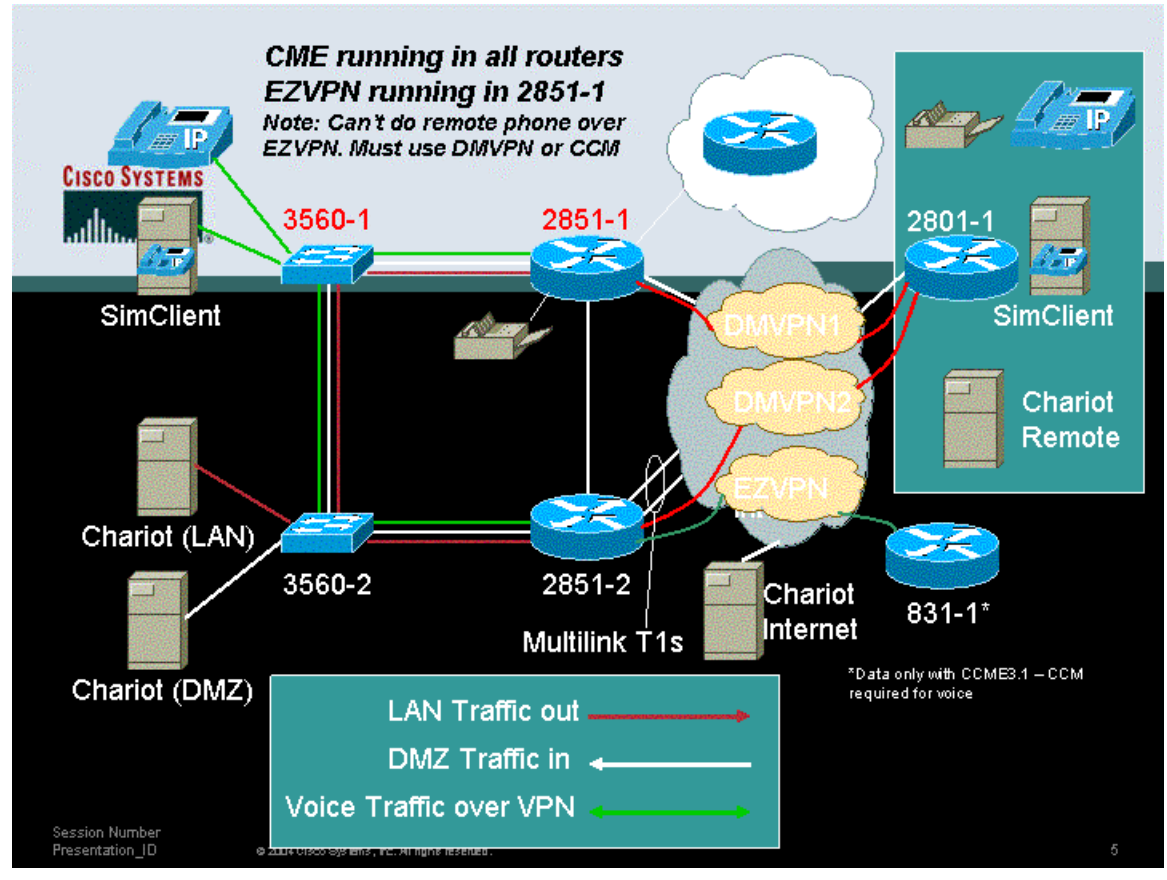

**Figure 9 - 76 User Office with Dual Router Tested Configuration** 

### **7 Discrete Features Functionality Test Cases**

The table below highlights the individual features that were tested and verified for each profile mentioned above. The goal of this phase was to monitor the behavior of each NG router module. We focused on the way in handled each discrete feature, which enabled us to isolate any interoperability issues that may have arisen

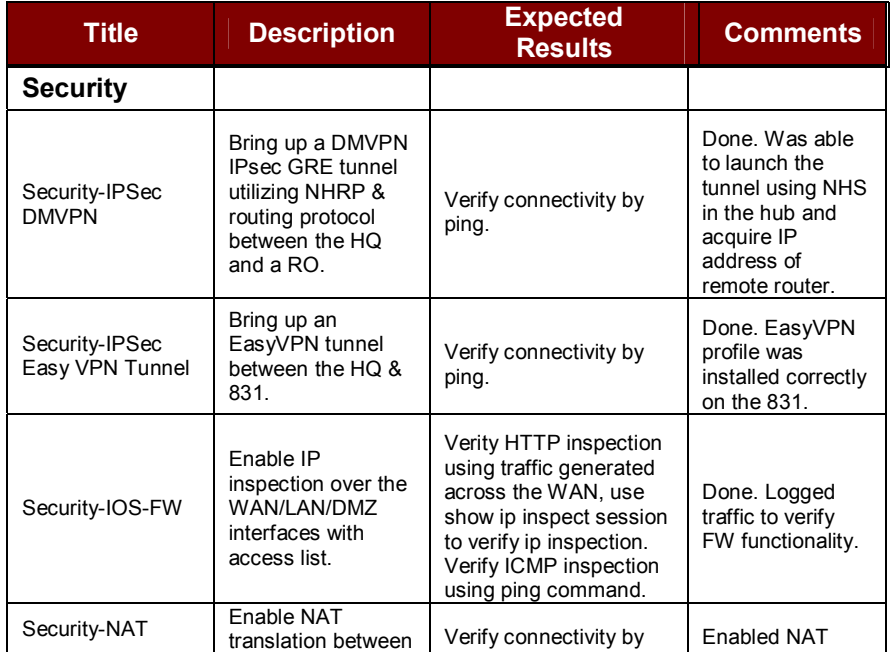

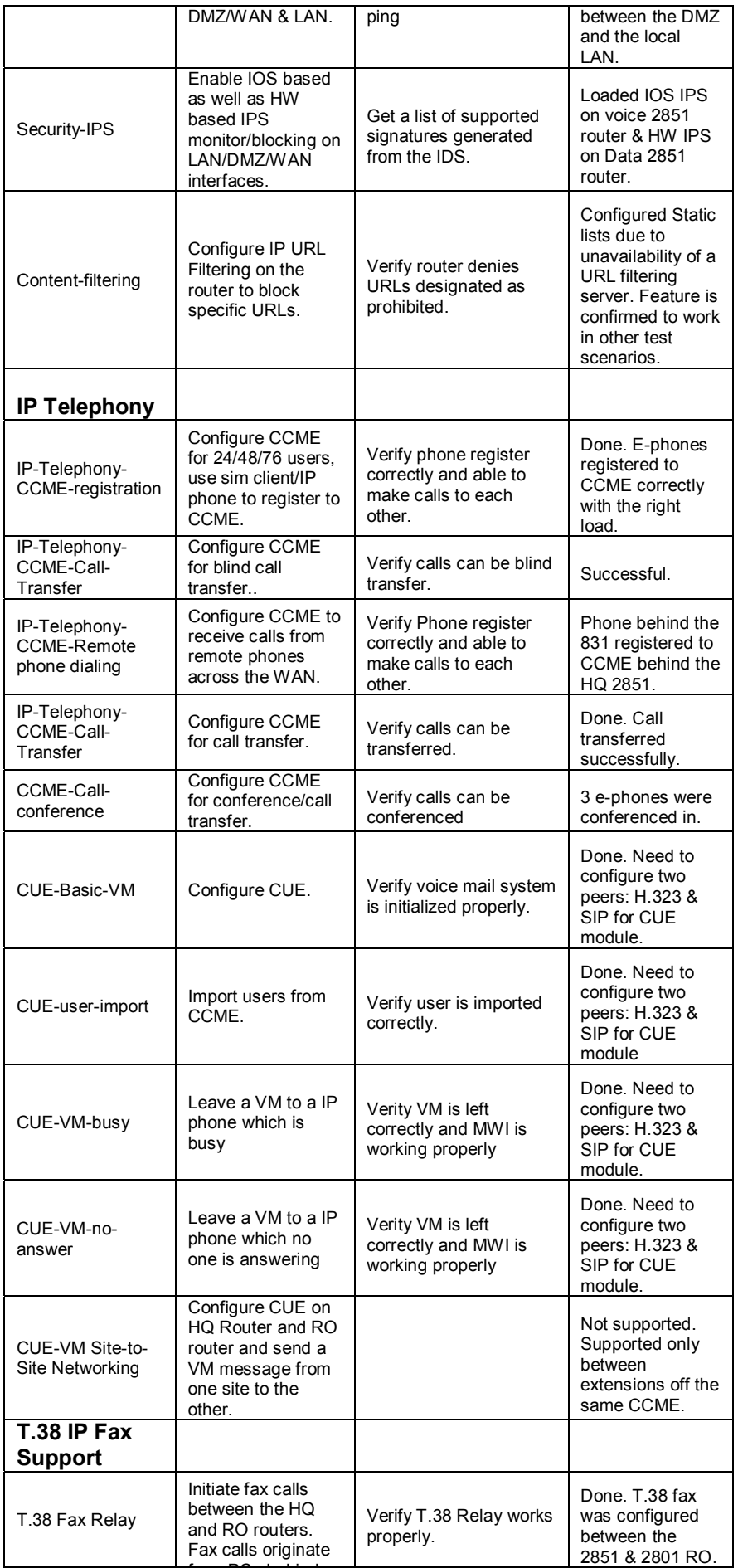

f PC b hi d

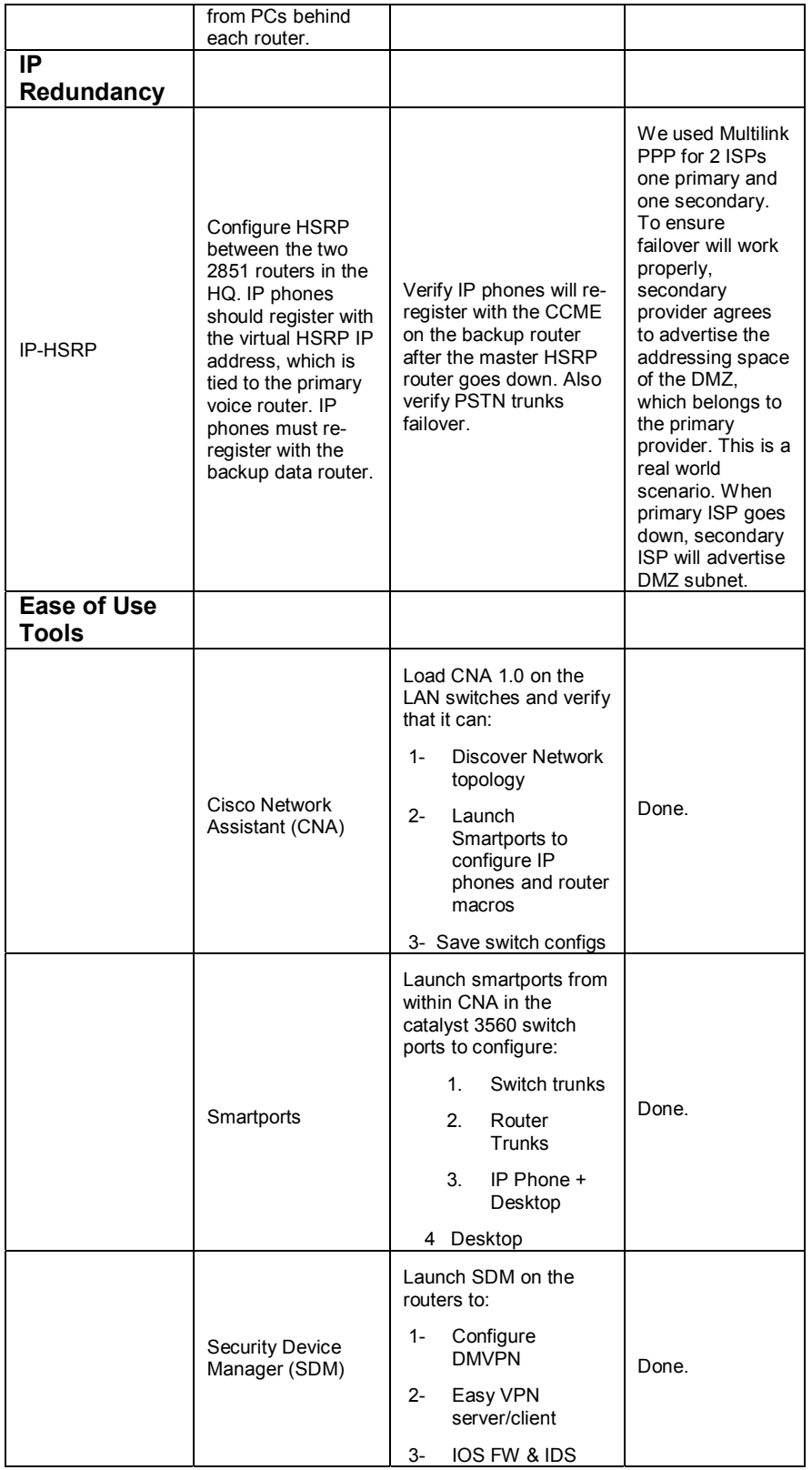

### **8 Performance Test Cases**

The section below shows the solution performance procedure for each profile. Each feature is layered on top and added to the overall test. This was done to increase the load and complexity of the solution, and monitor how the solution behaves.

#### **8.1 24 User Office - Single Site**

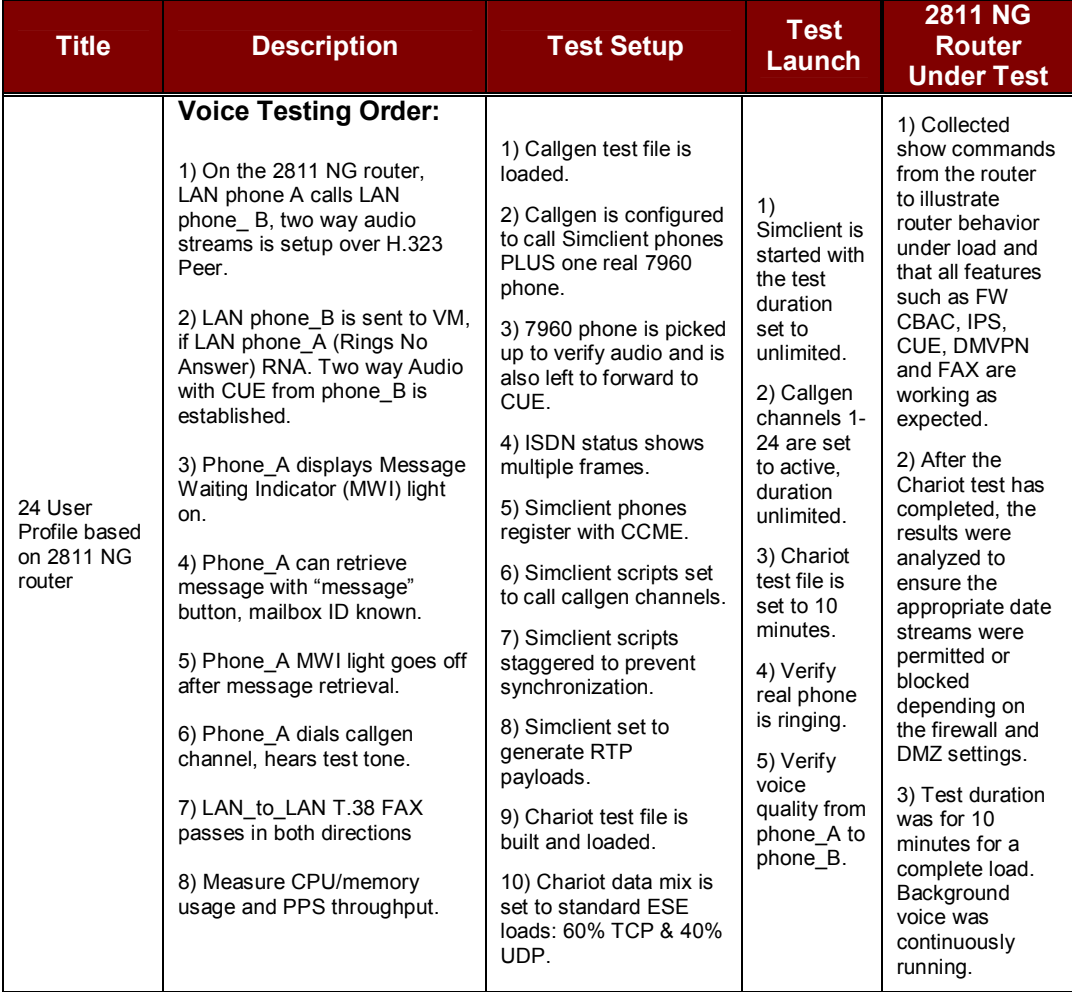

#### **8.2 48 User Office - Multi-Site**

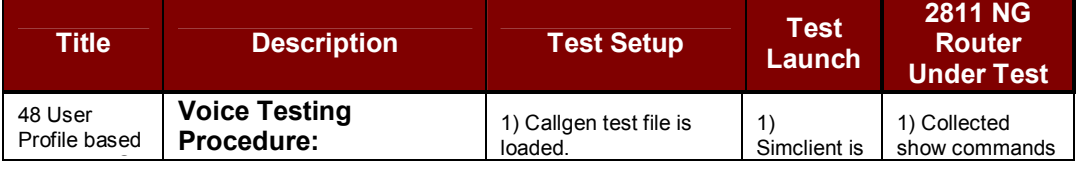

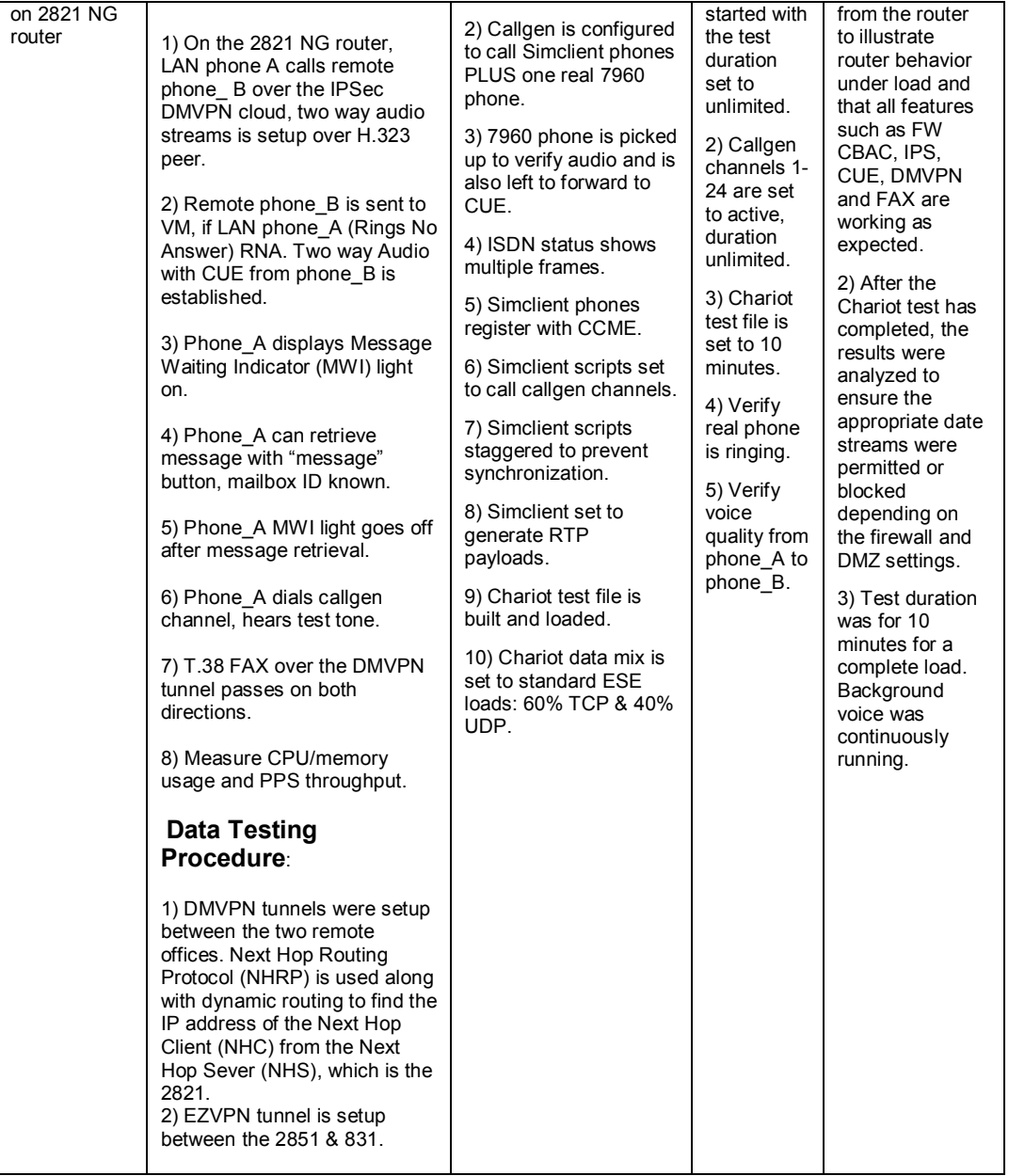

## **8.3 76 User Office - Multi-Site**

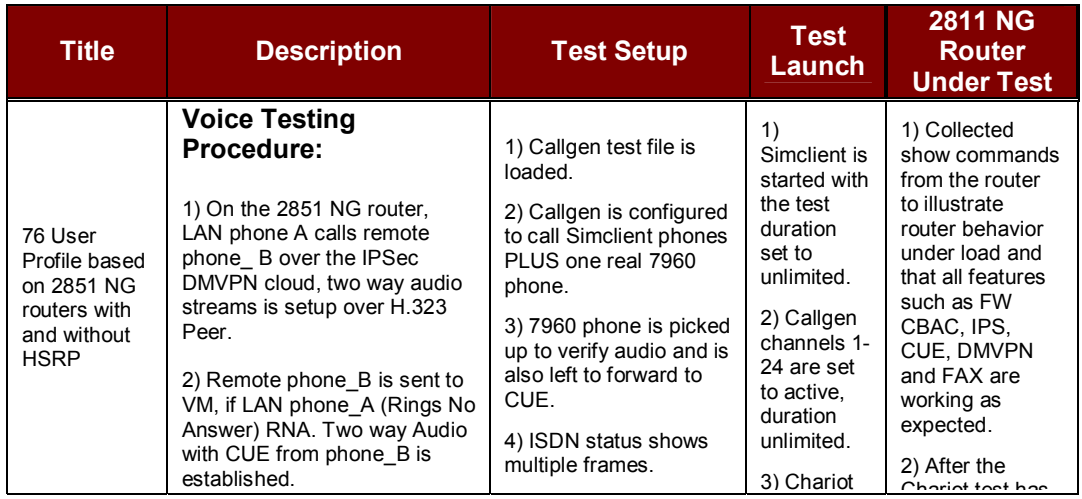

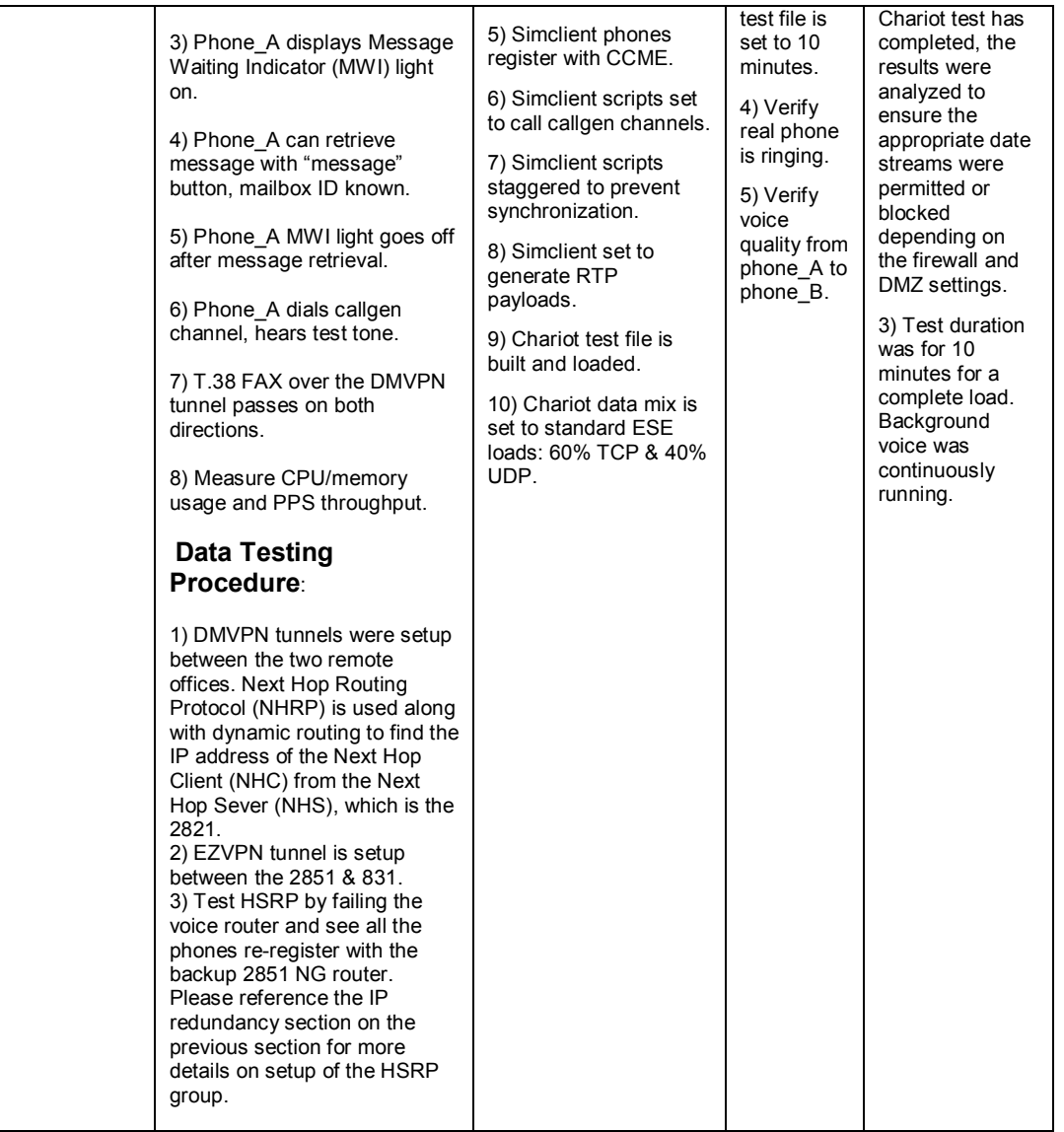

#### **8.4 Test Results**

The office routers were placed under the load conditions that emulated the office profiles and network topologies described above. Figure 10 illustrates the steady-state CPU and Packet Per Second (PPS) switching load incurred during each profile test. Three voice and data office profiles are shown, as well as the dual router profile where one router acted as the primary for voice and the other for data.

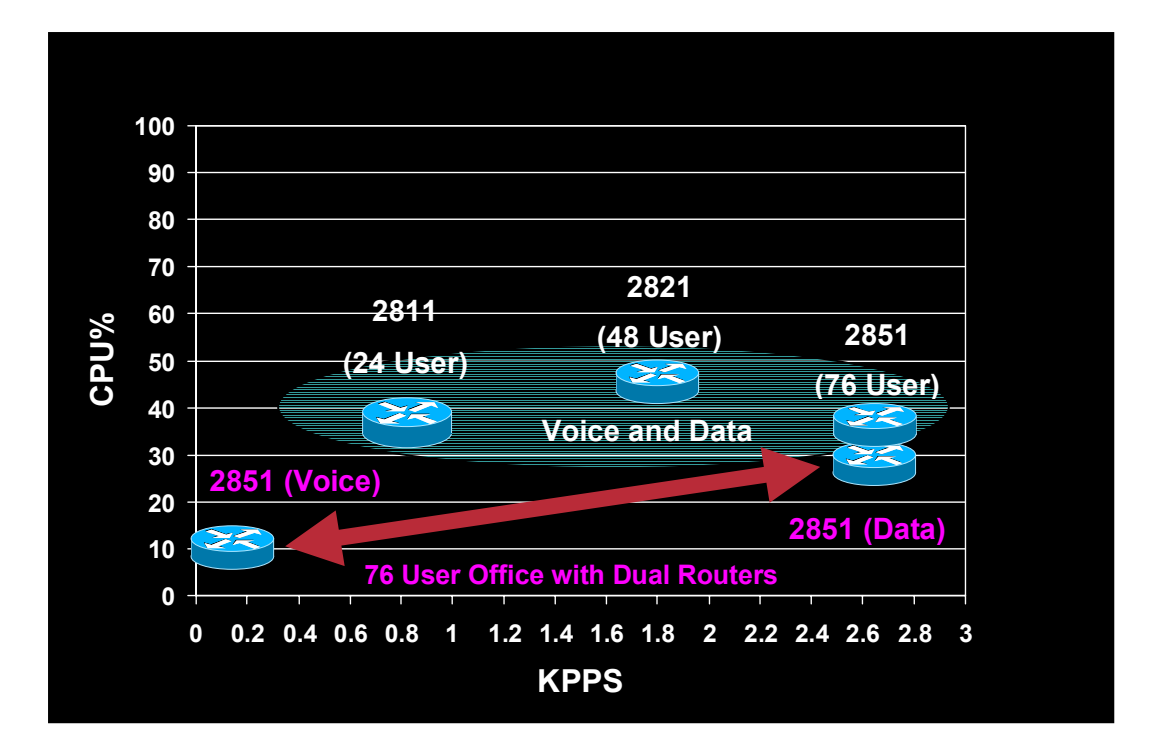

**Figure 10 - CPU and PPS Performance**